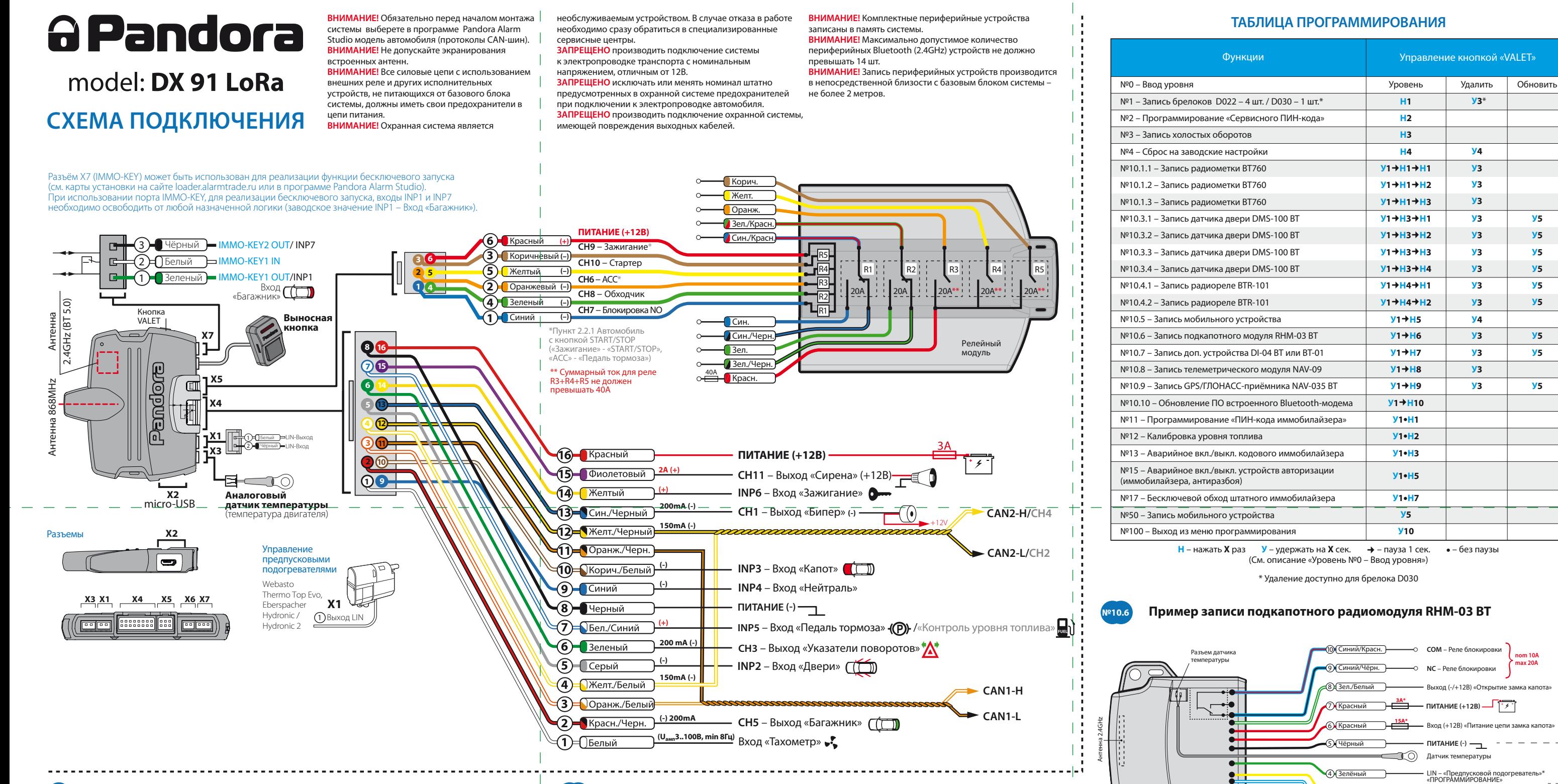

Перейдите в уровень программирования системы «№10.6 - Запись подкапотного радиомодуля», подтверждением перехода послужит зелёное свечение индикатора «LED» (красное свечение индикатора «LED» говорит о

записанном устройстве в памяти системы):

• соедините вместе провода радиомодуля «4 (Зелёный) - ПРОГРАММИРОВАНИЕ» и «5 (Черный) - ПИТАНИЕ (-)»,

подключите их к массе (-);

• подключите провод радиомодуля «7 - (Красный) - ПИТАНИЕ (+12В)» к источнику постоянного питания (+12В); • подтверждением записи послужит красное свечение

индикатора «LED» и один звуковой сигнал «Cирены/Бипера» с базового блока, система автоматически перейдёт в уровень №0 (индикатор «LED» произведёт серии красных и зеленых вспышек, «Бипер» - серию звуковых

**2A (+)** Выход «Сирена» (+12B)

сигналов);

перехода послужит зеленое све «LED» (красное свечение индикатора «LED» говорит о

записанном устройстве в памяти системы)

• выйдите из режима программирования;

• отключите провод «ПРОГРАММИРОВАНИЕ», заизолируйте неиспользуемые провода, надежно подсоедините провода питания к цепи транспортного средства с

 $\cdot$ аккуратно разберите корпус устройства  $\textcircled{1}$  и установите элемент питания  $(2)$  в датчик двери; • подтверждением записи послужит красное свечение индикатора «LED» и один звуковой сигнал «Cирены/Бипера» с базового блока, система автоматически перейдёт в постоянным питанием.

Вход «Капот» **(-)** 

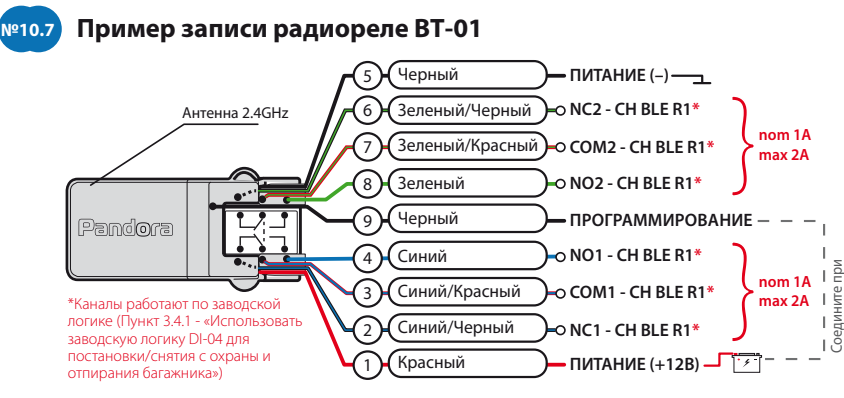

\* Управление цифровым подогревателем доступно при разрешении пункта 2.6.11 (Webasto) или (Eberspacher).

Жёлтый 3 Синий/Белый 2 Синий 1

**nom 10A max 20A**

> Соедините при программировании

- Выход (-/+12B) «Закры

Перейдите в уровень программирования системы

(красное свечение индикатора «LED» говорит о записанном устройстве в памяти системы): • надежно подсоедините провода питания модуля к цепи транспортного средства с постоянным питанием; • зажмите и удерживайте кнопку радиомодуля «VALET DI» до шестой синей вспышки светового индикатора «LED DI»

«№10.7 - Запись дополнительного устройства», подтверждением перехода послужит зелёное свечение индикатора «LED» серию звуковых сигналов); • произведите настройку выходов радиомодуля (R1...R5, VKEY);

 после шестой вспышки отпустите кнопку; • подтверждением записи послужит красное свечение индикатора «LED» и один звуковой сигнал «Cирены/Бипера» с базового блока, система автоматически перейдёт в уровень №0 (индикатор «LED» произведёт серии красных и зеленых вспышек, «Бипер» -

• соедините вместе провода радиореле «3 (Черный) ПРОГРАММИРОВАНИЕ» и «4 (Черный) - ПИТАНИЕ (+12В)», • выйдите из режима программирования.

**Пример записи радиомодуля DI-04 BT**

Антенна 2.4GHz

«LED DI»

«VALET DI»

**ALET** 

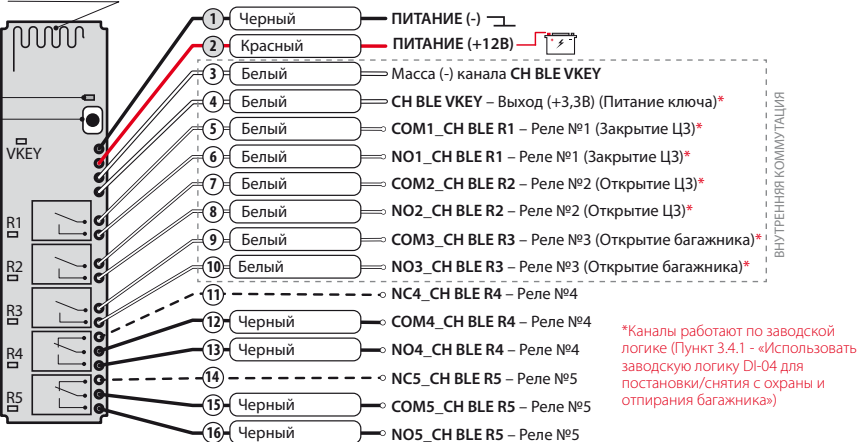

**— ПИТАНИЕ (-)** 

**№10.7**

Перейдите в уровень программирования системы «№10.7 - Запись дополнительного устройства», подтверждением входа послужит зелёное свечение индикатора «LED» (красное свечение индикатора «LED» говорит о записанном устройстве в памяти системы): • подключите провод радиореле «5 (Черный) – ПИТАНИЕ (-)»

к массе (-); • соедините вместе провода радиореле «9 (черный) - ПРОГРАММИРОВАНИЕ» и «1 (Красный) - ПИТАНИЕ (+12В)»,

подключите их к источнику постоянного питания (+12В); • подтверждением записи послужит красное свечение

 индикатора «LED» и один звуковой сигнал «Cирены/Бипера» с базового блока, система автоматически перейдёт в уровень №0 (индикатор «LED» произведёт серии красных и зеленых вспышек, «Бипер» - серию звуковых сигналов); • отключите провод «ПРОГРАММИРОВАНИЯ», заизолируйте неиспользуемые провода, надежно подсоедините провода питания к цепи транспортного средства с посто питанием;

• произведите настройку выхода радиореле (R1); • выйдите из режима программирования.

программировании

Перейдите в необходимый уровень программирования системы «№10.3.1...4 - Запись датчика двери», подтверж-

**Пример записи датчика двери DMS-100 BT 2.4GHz №10.3**

 уровень №0 (индикатор «LED» произведёт серии красных и зеленых вспышек, «Бипер» - серию звуковых сигналов); • выйдите из режима программирования.

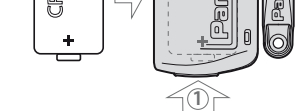

**1**

**2**

.123A<br>3V

**Антенна**

# **№1 Пример записи брелоков D022 / D030**

Перейдите в уровень программирования системы «№1 - Запись брелоков», подтверждением входа послужит зелёное или красное свечение индикатора «LED» (красное свечение индикатора говорит о записанном брелоке D030, для его удаления зажмите кнопку «VALET» на 3 секунды):

• одновременно зажмите и удерживайте три кнопки управления брелока (Включение охраны / Выключение охраны / Открытие багажника) в течение одной секунды, до короткого звукового сигнала, затем отпустите кнопки; • подтверждением записи послужит один звуковой

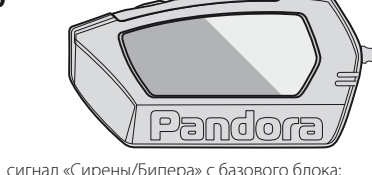

• приступите к записи следующего брелока или завершите запись однократно нажав кнопку «VALET» (индикатор «LED» произведёт серии красных и зеленых вспышек, «Бипер» - серию звуковых сигналов) система перейдёт в уровень №0.

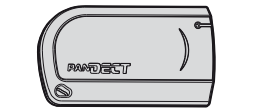

**У5 У5 У5 У5 У5 У5**

**У5 У5**

**У5**

Перейдите в необходимый уровень программирования системы «№10.4.1 или №10.4.2 - Запись радиореле», подтверждением перехода послужит зелёное свечение индикатора «LED» (красное свечение индикатора «LED» говорит о записанном устройстве в памяти системы): • подключите провод радиореле «1 (Черный) - ПИТАНИЕ (-)» к массе (-);

 подключите их к источнику постоянного питания (+12В); • подтверждением записи послужит красное свечение индикатора «LED» и один звуковой сигнал «Cирены/Бипера» с базового блока, система

# **Пример записи радиореле BTR-101 №10.4**

автоматически перейдёт в уровень №0 (индикатор «LED» произведёт серии красных и зеленых вспышек, «Бипер» -

серию звуковых сигналов);  $\cdot$  выйлите из режима програм • отключите провод «ПРОГРАММИРОВАНИЕ», заизолируйте неиспользуемые провода, надежно подсоедините провода питания к цепи транспортного средства с пита-

нием от зажигания.

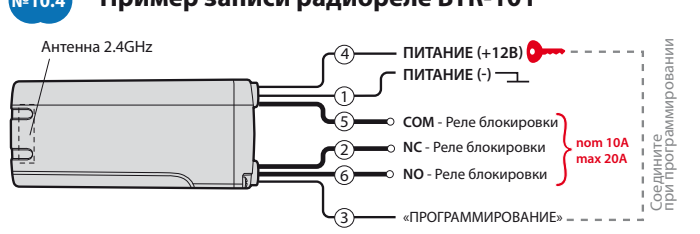

Перейдите в уровень программирования системы «№10.9 - Запись GPS/ГЛОНАСС-приемника», подтверждением перехода послужит зелёное свечение индикатора «LED» (красное свечение индикатора «LED» говорит о записанном устройстве в памяти системы): • надежно подсоедините провода питания модуля к цепи транспортного средства с постоянным питанием;

**1** Красный **2** Черный

**ПИТАНИЕ (+12В) ПИТАНИЕ (-)**

**Антенна 2.4GHz**

**Антенна GPS/GLONASS**

#### **Пример записи GPS/ГЛОНАСС-приемника NAV-035 BT №10.9**

• подтверждением записи послужит красное свечение индикатора «LED» и один звуковой сигнал «Cирены/Бипера» с базового блока, система автоматически перейдёт в уровень №0 (индикатор «LED» произведёт серии красных и зеленых вспышек, «Бипер» - серию звуковых сигналов); • выйдите из режима программирования.

Перейдите в уровень программирования системы «№10.8 - Запись телеметрического модуля», подтверждением входа послужит зелёное свечение индикатора «LED» (красное свечение индикатора «LED» говорит о записанном устройстве в памяти системы): • надежно подсоедините провода питания модуля к цепи

транспортного средства с постоянным питанием; • войдите в первый уровень программирования модуля NAV-09 - «Уровень №1 - Запись телеметрического модуля

**Пример записи телеметрического модуля NAV-09**

**1** Красный **2** Черный

**ПИТАНИЕ (+12В) ПИТАНИЕ (-)**

> в память системы»; • подтверждением записи послужит красное свечение индикатора «LED» и один звуковой сигнал «Cирены/Бипера» с базового блока, система автоматически перейдёт в уровень №0 (индикатор «LED» произведёт серии красных и зеленых вспышек, «Бипер» - серию звук • завершите запись однократно нажав кнопку «VALET» на

модуле NAV-09; • выйдите из режима программирования системы.

**№10.8**

# **№10.1 Пример записи радиометок BT760**

Перейдите в уровень программирования системы «№10.1.1...3 - Запись радиометки», подтверждением входа послужит зелёное свечение индикатора «LED» (красное свечение индикатора «LED» говорит о записанном устройстве в памяти системы): • зажмите и удерживайте кнопку управления на радиометке до шестой вспышки светового индикатор распложенного на радиометке, после шестого светового сигнала отпустите кнопку;

• подтверждением записи послужит красное свечение индикатора «LED» и один звуковой сигнал «Cирены/Бипера» с базового блока, система автоматически перейдёт в  $+$ уровень №0 (индикатор «LED» произведёт серии красных и зеленых вспышек, «Бипер» - серию звуковых сигналов).

www.Pandora-System.ru

## ПРОГРАММИРОВАНИЕ СИСТЕМЫ

Изменения основных настроек и параметров работы системы доступны при помощи программы Pandora Alarm Studio, Часть функций, отсутствующих в программ подлежат изменению только через «Меню программирования» системы. Доступ к изменениям настроек и параметров работы предоставляется системой после процедуры входа в режим программирования.

# Режим программирования (вход/выход)

Вход в режим программирования возможен только при наличии питания от USB разъема или внешнего питания базового блока, в отсутствии контроля зажигания на базовом блоке, выключенной охране, выключенном режиме технического обслуживания. Для входа в режим программирования необходимо произвести ввод «Сервисного ПИН-кода» (штатное значение кода 1-1-1-1) через выносную или расположенную на базовом блоке кнопку «VALET».

ПРИМЕЧАНИЕ! Подробная инструкция ввода ПИН-кода доступна в руководстве по эксплуа тации, раздел «АВАРИЙНОЕ УПРАВЛЕНИЕ СИСТЕМОЙ».

При отсутствии «Сервисного ПИН-кода» вход в режим программирования возможен после ввода «Секретного ПИН-кода» расположенного на «Индивидуальной карте владельца».

• Введите первую цифру нового «Сервисного ПИН-кода» кнопкой «VALET». Нажмите кнопку количество раз, соответствующее первой цифре нового «Сервисного ПИН-кода». Паузы МАЖЛУ НАЖАТИЯМИ КНОПКИ НА ЛОЛЖНЫ превышать 1 секунду, каждое нажатие кнопки отображается оранжевым свечением статусного индикатора «LED». Для перехода к вводу второй цифры совершите паузу более 1 секунды. Переход подтвердит красная вспышка индикатора «LED» и один звуковой сигнал «Бипера».

• Аналогично введите вторую, третью, четвертую цифру нового «Сервисного ПИН-кода». После ввода четвертой цифры система перейдет в режим повторения ввода нового «Сервисного ПИН-кода». Подтверждением к переходу и повторению кода послужат красные и зеленые вспышки индикатора «LED», серия звуковых сигналов «Бипера». • Аналогично введите все четыре цифры нового кода еще раз.

- Если вы дважды без ошибок ввели новый «Сервисный ПИН-код» (индикатор «LED» произведёт серии красных и зеленых вспышек, «Бипер» - серию звуковых сигналов) система запомнит новый код и перейдет в уровень №0.

- Если код введен некорректно (индикатор «LED» загорится длинным красным свечением, «Бипер» - произведёт длинный звуковой сигнал) система оставит предыдущее значение кода и перейдет в уровень №0.

# Уровень №3 - Запись холостых оборотов

ПРИМЕЧАНИЕ! Запись холостых оборотов необходима при реализации цифрового или

#### кода и перейдет в уровень №0. Уровень №12 - Калибровка уровня топлива

ПРИМЕЧАНИЕ! Данная процедура доступна только при аналоговом подключении. Для отображения уровня необходимо задать как минимум два различных значения соответ ствующих таблице «ТАБЛИЦА КАЛИБРОВКИ **УРОВНЯ ТОПЛИВА».** 

ВНИМАНИЕ! Запрещено нарушать целостность зашитного слоя «Индивидуальной карты владельца» - информация под зашитным слоем карты предназначена только для владельца системы. При обращении владельца с жалобой на стертый защитный слой карты, переустановка системы производится за счет установщика

В режиме программирования система прекращает выполнять команды на управление, поэтому после изменения основных настроек или параметров работы необходимо произвести процедуру выхода из режима программирования. Выход из режима программирования может осуществляться несколькими способами: • зажатием кнопки «VALET» более 10 секунд; • включением и выключением зажигания при отключенном USB-разъеме и наличии основного питания базового блока: • при полном отключении питания базового блока (основного и USB-разъема). При выходе из меню программирования происходит программная перезагрузка системы не влияющая на сохраненные настройки. Все способы выхода из меню сопровождаются звуковой и световой индикацией, обозначающей количество записанных в памяти системы устройств управления

ПРИМЕЧАНИЕ! Подробная информация о проверке записанных устройств в памяти системы доступна в руководстве по эксплуата->> ции (см. раздел «Проверка количества

аналогового контроля сигнала тахометра, в **ПАЖИМАХ: АВТОМАТИЧАСКОГО ИЛИ ЛИСТАНЦИОННО**го запуска - для своевременного отключения стартера; интеллектуального турботаймера для расчёта времени работы режима.

### Перейдите в уровень программирования системы №3.

• Включите зажигание и заведите двигатель дождитесь устойчивых холостых оборотов (двигатель должен быть прогрет, холостые обороты должны соответствовать норме холостых оборотов для прогретого двигателя). Подтверждением наличия статуса холостых оборотов послужит зеленое мерцание статусного индикатора «LED». • Завершите запись однократно нажав кнопку «VALET» (индикатор «LED» произведёт серии красных и зеленых вспышек, «Бипер» - серию звуковых сигналов), система выйдет из режима программирования и произведет программную перезагрузку.

### Уровень №4 - Сброс на заводские настройки

ПРИМЕЧАНИЕ! Процедура сброса восстанавливает заводские настройки системы, не удаляя при этом записанные ранее в энергонезависимую память периферийные устройства и брелоки.

#### Перейдите в уровень программирования системы №4.

• Зажмите и удержите кнопку «VALET» более 4 секунд, после однократного звукового сигнала «Сирены/Бипера» отпустите кнопку. Подтверждением сброса послужит длинная красная  $\overleftrightarrow{A}$  вспышка статусного индикатора «LED», систе-

нулевой подуровень 12-0 (0%). Для перехода в последующие подуровни от 1 до 10 (от 10% до 100%) нажмите кнопку «VALET» количество раз, равное номеру подуровня, паузы между нажатиями кнопки не должны превышать 1 секунду.

• Запустите двигатель, не менее чем через минуту, нажмите кнопку брелока «Включение охраны» - данные по текущему положению

прописанных в систему устройств»).

## **ПРОГРАММА** PANDORA ALARM STUDIO

Специальное программное обеспечение Pandora Alarm Studio позволяет программировать основные настройки и параметры, загружать и обновлять программное обеспечение, просматривать информацию по настройкам, загружать карты установки, устанавливать интернет-соединение со специальным сервером «PANDORA CLONE» при реализации бесключевого обхода.

#### Работа с программой Pandora Alarm Studio

Актуальную версию программы Pandora Alarm Studio можно загрузить через сайт alarmtrade.ru (раздел для загрузки «Поддержка» -> «Прошивки, инструкции и ПО»).

Загрузите программное обеспечение Pandora Alarm Studio в персональный компьютер с операционной системой Windows XP/Vista/7/8/9/10: извлеките программу из архива и запустите файл Alarm Studio (тип файла - exe); • соедините систему и персональный компьютер через интерфейсный USB-кабель; • войдите в режим программирования системы: • программа Pandora Alarm Studio автоматиче-

ски подключится к системе, откроет доступ к настройкам и обновлению программного обеспечения Перед инсталляцией системы и началом

ма перейдет в уровень №0. При удержании кнопки более 10 секунд система произведёт сброс на заводские настройки и выйдет из режима программирования.

Уровень №10 - Управление Bluetoothстройствами Обновление ПО встроенного Bluetooth-модема

# ВНИМАНИЕ! Весь функционал данного уровня доступен в мобильном приложени Pandora BT.

Уровень предназначен для записи и удаления периферийных устройств, обновления программного обеспечения (ПО) периферий ных устройств и Bluetooth-модема системы. Каждое устройство записывается в своём подуровне, для записи нескольких одинаковых устройств подуровень разделён на ячейки. Переход в подуровень или ячейку подуровня осуществляется через паузу более 1 секунды (+), нажатиями (H) кнопки «VALET» количеством раз равное вводимой цифре необходимого подуровня или ячейки: «Уровень №10» → (1 сек.) «Подуровень 1...10»  $\rightarrow$  (1 сек.) «Ячейка подуровня 1...4»). • Запись/удаление периферийного устройства

В каждом подуровне или ячейке записи статусный индикатор «LED» отображает своё текущее состояние: зелёное свечение говорит о готовности к записи устройства, красное свечение - говорит о записанном устройстве, для записи нового устройства необходимо удалить ранее записанное. Удаление ранее записанного периферийного устройства

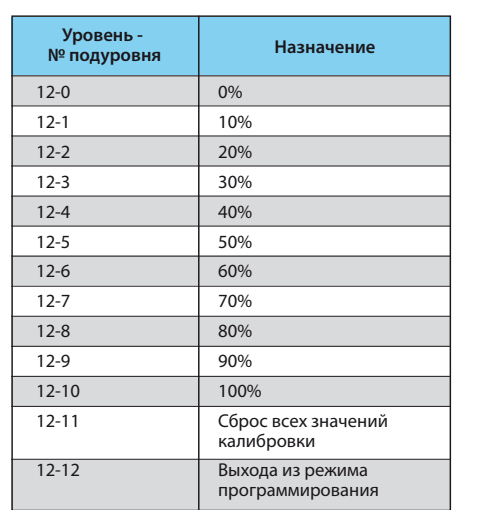

программирования рекомендовано произвести обновление программного обеспечения базового блока: • перейдите в пункт «Обновить ПО» и

выберете один из вариантов загрузки («Загрузить из файла» - загрузка заранее скаченного ПО из персонального компьютера, «Архив прошивок» - загрузка ПО из сервера в папку firmwares программы Alarm Studio); • выбрав необходимое ПО начните его загрузку в базовый блок - «Записать». По завершению программирования или обновления ПО необходимо произвести выход из режима программирования.

ПРИМЕЧАНИЕ! Если режим загрузки был прерван, при этом статусный индикатор засветился красным, необходимо загрузить программное обеспечение алгоритмом быстрой загрузки без ввода ПИН-кода. Откройте программу Pandora Alarm Studio, на полностью обесточенной системе зажмите и удерживайте кнопку «VALET» расположенную на базовом блоке, сразу после соединения системы и компьютера через USB-кабель отпустите кнопку - система перейдет в режим обновления ПО.

# ТАБЛИЦА ПРОГРАММИРОВАНИЯ

ПРИМЕЧАНИЕ! Таблица программирования размещена со стороны схемы подключения

 $\langle 2 \rangle$ 

 $\langle 5 \rangle$ 

#### Уровень №0 - Ввод уровня Произведите вход в режим программирования, система перейдёт в режим ожидания

производится при удержании кнопки «VALET» на 3 секунды или до 3 оранжевых вспышек статусного индикатора «LED» базового блока. Процедура записи периферийного устройства доступна в течение одной минуты, после истечения минуты или сразу после записи система перейдёт в уровень №0.

# ПРИМЕЧАНИЕ! Описание записи устройств размещено со стороны схемы подкл

• Обновление ПО встроенного Bluetooth-модема • Обновление ПО периферийного устройства Обновление программного обеспечения (ПО) доступно с мобильного приложения Pandora ВТ при входе на подуровень или ячейку записи соответствующей «ТАБЛИЦЕ ПРОГРАМ-МИРОВАНИЯ».

Для обновления встроенного Bluetooth-модема перейдите в «Уровнь №10» -> «Подуровень 10», для обновления периферийного устройства перейдите в «Уровне №10» -> «Подуровень» или «Ячейку подуровня» с записанным устройством. При входе статусный индикатор «LED» загорится красным свечением, зажмите и удерживайте кнопку «VALET» на пять секунд. Откройте мобильное приложение Pandora BT, произведите (Поиск устройства), перейдите в обнаруженное устройство, выберете один из вариантов обновления: • «ИНТЕРНЕТ» - позволяет загрузить программное обеспечение через интернет-соединение; • «ФАЙЛОВЫЙ МЕНЕДЖЕР» - функция доступна только для Android устройств, позволяет загрузить заранее скачанное программное обеспечение из памяти телефона (программное обеспечение доступно на сайте

авторизации владельца (мобильного устройства, радиометок, Bluetooth-брелока) используемых в режимах иммобилайзера и антиограбления, перейдите в уровень программирования системы №15. • Для выключения функции

При входе на уровень статусный индикатор «LED» загорится зелёным свечением, система перейдёт на 10 секунд в режим ожидания ввода «Секретного ПИН-кода». Если в течение десяти секунд не приступить к вводу «Секретного ПИН-кода» система перейдёт в уровень №0. Введите «Секретный ПИН-код» расположенный на индивидуальной карте владельца. Подтверждением отключения функции послужит длинное красное свечение статусного индикатора «LED», два звуковых сигнала «Сирены» и серия звуковых сигналов извещателя «Бипер».

ввода уровня - «Уровень №0 – Ввод уровня». Для изменения параметров или настроек системы, необходимо кнопкой «VALET» ввести номер требуемого уровня в соответствии с таблицей «МЕНЮ ПРОГРАММИРОВАНИЯ»: • Вход в уровень («Уровень №1...№17») осуществляется нажатиями (H) кнопки «VAI FT» количеством раз равным вводимой цифре необходимого уровня (1...17), паузы между нажатиями кнопки не должны превышать 1 секунду. Подтверждением перехода послужат звуковые сигналы «Сирены/Бипера» и красные вспышки индикатора «LED», соответствующие набранному уровню.

Переход в подуровень или ячейку подуровня осуществляется через паузу более 1 секунды (+), нажатиями (H) кнопки «VALET» количеством раз равное вводимой цифре необходимого подуровня или ячейки: «Уровень №10» → (1 сек.) «Подуровень 1...10» → (1 сек.) «Ячейка подуровня 1...4»).

• Для быстрого перехода на высокие уровни зажмите и удерживайте (У) кнопку «VALET». При удержании кнопки (У) сирена начнёт издавать тональные звуковые сигналы (всего 10), обозначающие порядковые номера двухзначных уровней (первый звуковой сигнал – «Уровень №10», пятый звуковой сигнал – «Уровень №50», десятый звуковой сигнал - «Уровень №100»). Отпустите кнопку «VALET» сразу после звучания сигнала, номер которого совпадает со значением необходимого двухзначного уровня. Для перехода на промежуточный уровень («Уровень №11...№ 17»), сразу после отпускания кнопки (• - без паузы) повторно нажимайте кнопку «VALET»

# alarmtrade.ru). Уровень №11 - Программирование «ПИН-кода иммобилайзера»

Уровень программирования «ПИН-кода иммобилайзера» разбит на три подуровня: «№11.0 - Определение кнопок иммобилайзера», «№11.1 - Ввод ПИН-кода», «№11.2 -Подтверждение ввода ПИН-кода». Переход между подуровнями №11.1 и 11.2, сохранение запрограммированного «ПИН-кода иммобилайзера» осуществляется коротким нажатием кнопки «VALET».

Перейдите в уровень программирования системы №11.

#### • №11.0 - Определение кнопок иммобилайзеpa

При входе на уровень №11 система автоматически переходит в подуровень №11.0, где ожидает нажатие кнопок иммобилайзера, отображая каждое нажатие активных кнопок оранжевой вспышкой светодиода «LED». В этом подуровне можно включить зажигание без выхода из режима программирования (некоторые кнопки иммобилайзера, распознаваемые через цифровой протокол автомобиля, могут быть активными только при включенном зажигании). Определить нажатия кнопок система может путем считывания сигналов из цифровых шин автомобиля (информация о поддержке функции «Кодовый иммобилайзер» доступна на сайте loader.alarmtrade.ru и в программе Pandora Alarm Studio), или с помощью аналоговых сигналов поступающих на вход(ы) INP «Кодовый иммо-билайзер 1» и/или «Кодовый иммобилайзер 2». После определения рабочих кнопок, для перехода на следующий подуровень

подключению и настройке обхода штатного иммобилайзера доступна в картах монтажа, актуальные карты размещены на сайте loader.alarmtrade.ru и в программе Pandora Alarm Studio.

# Уровень №50 - Запись/удаление мобильного устройства

ВНИМАНИЕ! При отсутствии автоматическо-

тема перейдёт на уровень №0.

вом окне приложения выберите найденную

си мобильного устройства в память системы

послужат серии красных и зеленых вспышек

светового индикатора «LED» и короткий звуко-

вой сигнал «Сирены/Бипера», после чего сис-

систему (создать пару). Подтверждением запи-

количество раз равное значению второй цифре (1...7) промежуточного уровня. Подтверждением перехода послужат звуковые сигналы «Сирены/Бипера» и красные вспышки индикатора «LED», соответствующие количеству нажатий кнопки.

### Уровень №1 - Запись брелоков

Заранее подготовьте к записи все брелоки, включите брелоки в соответствии с инструкцией по эксплуатации. Процедура записи брелоков на уровне №1 доступна в течение одной минуты, по истечению минуты или сразу после записи Bluetooth-брелока система перейдёт в уровень №0. Брелоки на 868МНz записываются поочерёдно, удаляя при этом только ранее записанные брелоки на 868MHz. Bluetooth-брелок записывается последним по очереди или отдельно от брелоков на 868 MHz. Удаление Bluetooth-брелока производится на уровне №1 при удержании кнопки «VALET» на 3 секунды.

ПРИМЕЧАНИЕ! Описание записи устройств размещено со стороны схемы подключения.

## Уровень №2 - Программирование «Сервисного ПИН-кода»

ПРИМЕЧАНИЕ! Заранее подготовьте новое значение «Сервисного ПИН-кода» состоящее из етырех чисел от 1 до 9 (новый код рекомендовано записать или запомнить).

Перейдите в уровень программирования  $\langle 3 \rangle$  системы №2.

однократно нажмите кнопку «VALET».

• №11.1 - Ввод «ПИН-кода иммобилайзера» На данном подуровне кнопками иммобилайзера программируется индивидуальный код «ПИН-кода иммобилайзера». Код может состоять из одной или нескольких ячеек памяти, каждая ячейка запоминает определённую последовательность нажатий каждой из пяти кнопок иммобилайзера. Ввод кода в ячейку памяти производится кнопками иммобилайзера с паузой между нажатиями не менее 1 секунды. Каждое распознанное нажатие кнопки отображается оранжевым свечением индикатора «LED». Пауза более 1 секунды и красное свечение индикатора «LED» расценивается как заполнение данной ячейки и переход к вводу нового кода в следующей

ячейки памяти. После ввода кода, для перехода на следующий подуровень однократно нажмите кнопку «VALET».

### • №11.2 - Подтверждение ввода «ПИН-кода иммобилайзера».

Подуровень предназначен для повторения процедуры ввода «ПИН-кода иммобилайзера», по окончанию ввода которого происходит сравнение двух попыток ввода. Повторите ввод кода, по завершению процедуры однократно нажмите кнопку «VALET». - Если вы дважды без ошибок ввели «ПИН-код иммобилайзера» (индикатор «LED» произведёт серии красных и зеленых вспышек, «Бипер» - серию звуковых сигналов) система запомнит новый код и перейдет в уровень №0. - Если код введен некорректно (индикатор «LED» загорится длинным красным свечением, «Бипер» - произведет длинный звуковой  $\overleftarrow{\left\langle \right. }$  сигнал) система оставит предыдущее значение

ВНИМАНИЕ! Функционал данного уровня до ступен в мобильном приложении Pandora BT.

Для контроля уровня топлива произведите настройку и подключени • При помощи программы Pandora Alarm Studio, в настройках системы разрешите пункт (использовать INP для контроля уровня топлива) и освободите канал от любой назначенной настройки (настройка входов). • Произведите подключение соответствующе го входа - «Вход контроля топлива». Для определения системой текущего уровня топлива произведите калибровку минимум по двум точкам. В некоторых случаях для наиболее точного определения уровня топлива калибровка должна быть произведена по всем заданным точкам.

#### Калибровка уровня топлива:

• В предоставленной таблице выберете подуровень, соответствующий количеству уровня топлива в баке (%). Войдите на двенадцатый уровень программирования, статусный индикатор «LED» начнёт светиться красным цветом, система перейдёт в

 $\langle 7 \rangle$ 

/ровня топлива будут переданы в базовый блок. Нажатие кнопки брелока «Выключение охраны» - сбрасывает текущую калибровку. • Для выхода из режима программирования перейдите на двенадцатый подуровень (отсчёт начнётся от выбранного ранее уровня) или нажмите кнопку «VALET» более двенадцати раз. • Повторите процедуру калибровки уровня топлива для второй и последующих точек. Сброс всех значений калибровки: Для сброса всех заданных значений калибровки, не включая зажигания, перейдите на одиннадцатый подуровень. Подтверждение сброса осуществляется нажатием кнопки брелока «Включение охраны», выход без подтверждения и выход из меню программирова-

ния производится нажатием кнопки «VALET».

### Уровень №13/№15 - Аварийное управление устройствами и функциями авторизации

ПРИМЕЧАНИЕ! Подробное описание размеще но в инструкции по эксплуатации (см. раздел «Аварийное управление системой»).

Для отключения или включения функции кодового иммобилайзера (авторизация с помошью штатных элементов управления транспорта - кнопок / рычагов / педали), перейдите в уровень программирования системы №13. Для отключения или включения устройств

#### • Для включения функции

При входе на уровень статусный индикатор «LED» загорится красным свечением, звуковой извещатель «Бипер» издаст длинный звуковой сигнал и система перейдёт в режим ожидания. Для включения функции нажмите кнопку «VALET» один раз. Подтверждением включения послужит зеленое свечение индикатора «LED», однократный звуковой сигнал «Сирены» и «Бипера».

#### Уровень №17 - Бесключевой обход штатного иммобилайзера

На данном уровне производится обучение системы обходу штатного иммобилайзера.

ПРИМЕЧАНИЕ! Подробная инструкция по

ТРИМЕЧАНИЕ! Подробное описание размеще но в инструкции по эксплуатации (см. раздел «Мобильное приложение»).

Система поддерживает работу только с одним мобильным устройством. При входе на данный уровень ранее записанное мобильное устройство будет удалено из памяти системы. Для перезаписи одного и того же устройства в память системы необходимо сначала удалить сохраненное Bluetooth-соединение в мобильном устройстве и только после этого произвести запись Произведите вход в меню программирования

с помощью ввода «Сервисного ПИН-кода» (штатное значение 1-1-1-1), система перейдёт на уровень №0. Для перехода на уровень №50, зажмите и удерживайте кнопку «VALET» до пяти звуковых сигналов «Сирены/Бипера» или до пятой оранжевой вспышки светового индикатора «LED» расположенного на базовом блоке, затем кнопку следует отпустить. При входе на уровень №50 статусный индикатор «LED» загорится зелёным свечением, система готова к записи устройства. В мобильном телефоне включите Bluetooth-соединение, откройте поддерживаемое приложение и в поиско- $\langle \hat{v} \rangle$ 

программы Pandora Alarm Studio разрешить пункт «Запрос ПИН при приживлении смартфона» (размещение пункта: Расширенные настройки -> Основные настройки - > Функции радиометки и мобильного устройства) и заново произвести процедуру записи мобильного устройства. При сопряжении в мобильном устройстве будет произведён запрос ПИН-кода приживления (штатное значение 0-0-1-1-1-1, где последние четыре цифры 1-1-1-1 являются «Сервисным ПИН-кодом» и могут принимать другое значение при изменении «Сервисного ПИН-кода»).

# Уровень №100 - Выход из меню программирования

Для выхода из меню программирования зажмите и удерживайте кнопку «VALET» более чем на десять звуковых сигналов «Сирены/Бипера» или до появления красного свечения индикатора «LED» расположенного на базовом блоке, затем кнопку следует отпустить. Система выйдет из меню программирования и выполнит программную перезагрузку.

 $v<sub>1.0</sub>$